## **Newsletter / Kampagne löschen**

Wenn Sie die Newsletter löschen auswählen, können Sie Entwürfe und versandfertige Newsletter mit einem Klick auf den "Löschen"-Button löschen.

|                | <b>BACKCLICK</b>                                                           | Newsletter löschen                            |                                                          |                                                |              | BC 5.9.10 - [Enterprise Edition] |  |
|----------------|----------------------------------------------------------------------------|-----------------------------------------------|----------------------------------------------------------|------------------------------------------------|--------------|----------------------------------|--|
|                | : 09:31:20<br>Serverzeit                                                   | $\overline{\phantom{0}}$<br>Mandant: Standard |                                                          |                                                |              |                                  |  |
|                | : Standard<br>Mandant<br>Mandanten-Id : 0<br><b>Benutzer</b><br>: bcadmin  | Filtern nach:                                 | Status:   * Filter<br>$\overline{\phantom{a}}$           | Autor:   * Filter<br>$\blacktriangledown$<br>۰ |              |                                  |  |
| $\blacksquare$ | $\Box$                                                                     | Status/Versand                                | Verteilerliste                                           | Kurzbeschreibung<br>$\triangle$                | Aktion       | Spam                             |  |
|                | <b>A</b> Hauptmenü                                                         |                                               |                                                          | Filter                                         |              |                                  |  |
|                |                                                                            | Entwurf                                       | $@@$ Testverteiler 1                                     | test                                           | s û<br>D     | a C                              |  |
| E              | <b>Newsletter - Redaktion</b>                                              | Entwurf                                       | $@@$ Testverteiler 1                                     | <b>Test</b>                                    | t,<br>T<br>亩 | & C                              |  |
|                | <b>C</b> Newsletterliste<br>C Kampagnen-Editor                             | Entwurf                                       | $\overline{\mathbf{P} \mathbf{O}}$ Testverteiler 1       | Test                                           | G,<br>Ħ<br>Ð | 2 O                              |  |
|                | <sup>1</sup> Newsletter editieren                                          | Entwurf                                       | $\overline{\mathbf{P} \mathbf{O}}$ Testverteiler 1       | Test                                           | t,<br>Ť<br>s | 2 O                              |  |
|                | <b>E</b> Newsletter löschen<br>C Newsletterversand<br>Attachments & Images | Entwurf                                       | OO Zielgruppennewsletter                                 | <b>Test</b>                                    | t,<br>Ť<br>ຣ | 2 O                              |  |
|                |                                                                            | Entwurf                                       | $\overline{\mathbb{O} \mathbb{O}}$ Zielgruppennewsletter | <b>Test</b>                                    | t,<br>亩<br>Ð | 2 O                              |  |
|                | Content-Datensätze<br>Segment - Content                                    | Entwurf                                       | $\overline{\text{PO}}$ Testverteiler 2                   | <b>XML Test</b>                                | S. TT<br>ຣ   | 2 O                              |  |
|                | Conversion-Tracking<br>Gutschein-Verwaltung<br><b>n In</b> Statistik       |                                               |                                                          |                                                |              |                                  |  |
|                | <b>F E</b> Abonnenten - Verwaltung                                         |                                               |                                                          |                                                |              |                                  |  |
|                | <b>甲 圓 Robinson - Verwaltung</b>                                           |                                               |                                                          |                                                |              |                                  |  |
|                | <b>n a</b> Zielgruppensuche                                                |                                               |                                                          |                                                |              |                                  |  |
|                | <b>n in</b> Newsletter - Archiv                                            |                                               |                                                          |                                                |              |                                  |  |
|                | <b>E. B. E-Mail On Demand</b>                                              |                                               |                                                          |                                                |              |                                  |  |
|                | <b>F B</b> Benutzer - Verwaltung                                           |                                               |                                                          |                                                |              |                                  |  |
|                | <b>F E</b> Verteilerlisten - Verwaltung                                    |                                               |                                                          |                                                |              |                                  |  |
|                | m <b>in</b> IMF - Verwaltung                                               |                                               |                                                          |                                                |              |                                  |  |
|                | <b>F E</b> Mandanten - Verwaltung                                          |                                               |                                                          |                                                |              |                                  |  |
|                | <b>FI B</b> System - Administration                                        |                                               |                                                          |                                                |              |                                  |  |
|                | <b><i>O</i></b> Logout                                                     |                                               |                                                          |                                                |              | Zurück                           |  |

Abb. 11.10.1 - Übersicht Newsletter

Beachten Sie, dass es keine Funktion gibt, um diese Aktion rückgängig zu machen. Wenn Sie anschließend zu **Newsletter schreiben** wechseln, können Sie lediglich eine neue Ausgabe des jeweiligen Newsletters erstellen. Es wird jedoch immer eine Sicherheitsabfrage geben, die Sie bestätigen müssen, bevor der Newsletter endgültig aus dem System entfernt wird.

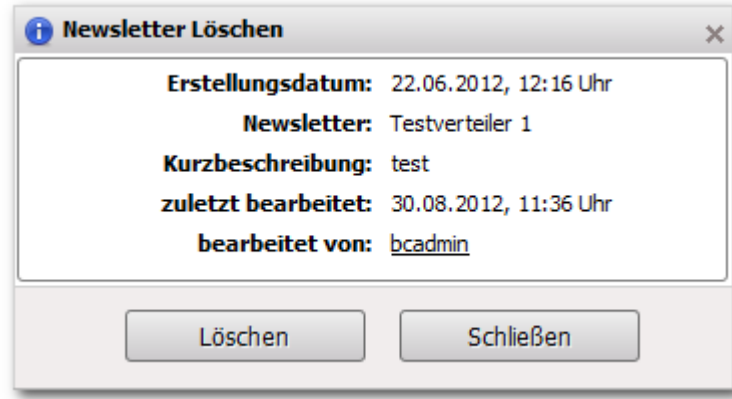

## Abb. 11.10.2 - Sicherheitsabfrage

Wenn Sie nicht sicher sind, ob dieser Newsletter wirklich gelöscht werden soll, klicken sie vor der Bestätigung noch einmal auf den Button "vorschau" , um sich den Newsletter anzeigen zu lassen. Soll der Newsletter tatsächlich gelöscht werden, klicken Sie auf "löschen". Ist dies nicht der Fall, klicken Sie auf "zurück" und Sie gelangen wieder in das Hauptmenü **Newsletter - Redaktion -> Newsletter löschen**.